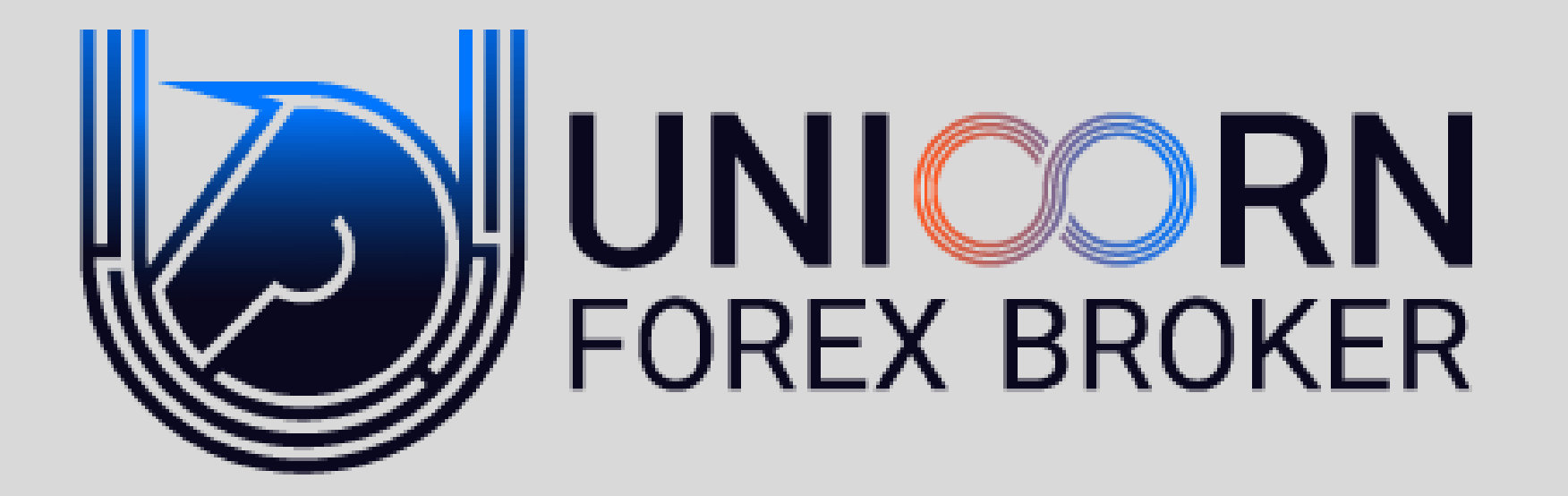

**راهنمای کامل افتتاح حساب** 

**سرمایه گذار – TRADE COPY**

### خدمات حساب های سرمایه گذاری مشارکتی در Unicorn forex Broker

سرمایه گذاری مشارکتی UNFXB فرصتی بی نظیر برای معامله گران سودآور و کسانی که میخواهند به موفقیت های آنها بپیوندند.

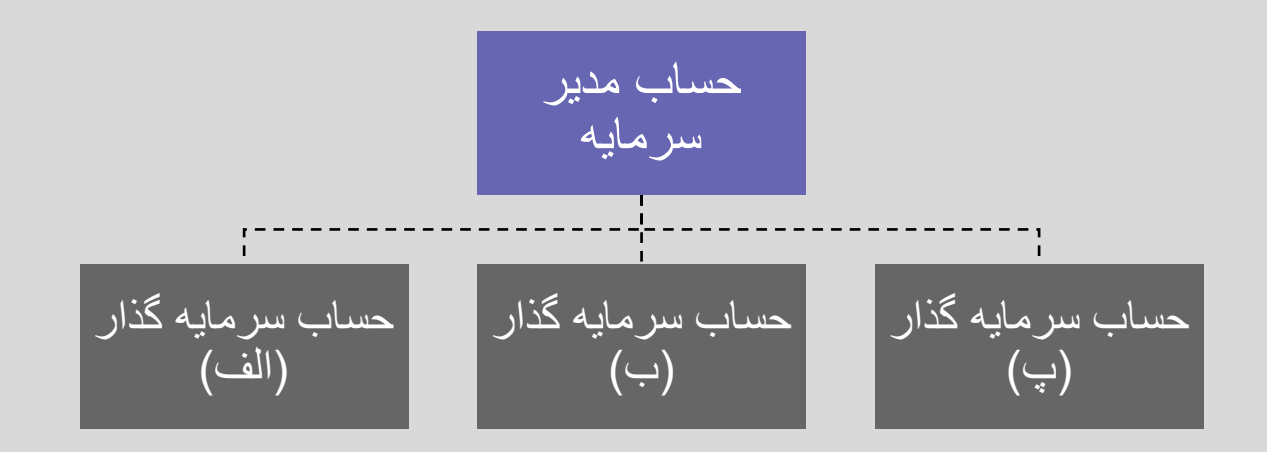

- این سـرویس بـرای اشخاصـی مناسـب اسـت کـه تریــدر حرفـهای هسـتند و سی خواهند به عنوان مدیر سرمایه (account manager) فعالیت کنند و عـلاوه بر کسب سود از معاملات خودشان از فعالیت به عنوان مدیر سرمایه نیز کسـب درآمد مازاد داشته باشند، یا کسانی که تمایل دارند در بـازار مـالی فـارکس یـا کریپتو کارنسی سرمایه گذاری کننـد و مـدیریت سرمایهشـان را بـه یـک مـدیر سرمایه واگذار کنند.
- فرآیند فعالیت در این سرویس به این گونه است که وجه هـر کـدام از مـدیران سرمایه و سرمایه گذاران در حساب خودشان است و با سیستم تعبیه شـده بــه صورت تماما اوتوماتیک، معاملات مـدیر سـرمایه بـرای سـرمایه گـذاران کپـی میشود.
- در Unicorn forex Broker این امکان در قالـب سـه نـوع حسـاب معـاملاتی MAM ،PAMM و Social Trading (کپی تریدینگ) فراهم شده است
- تعداد بیشماری از سرمایه گذاران میتوانند بـه مـدیر سـرمایه مـورد نظرشـان متصل شود

#### PAMM یب MAM یب Social Trading یب

- در حساب Copy Trade یا Social Trading، مدیر سرمایه تنها به وجهی که خـودش سـرمایه گـذاری کــرده بــرای انجــام معــاملات دسترســی دارد و میبایست روی همان مبلغ مدیریت سـرمایه انجــام دهد، هر معامله ای که مدیر سرمایه انجام میدهـد با حجمی نسبی روی حساب سرمایه گذاران که بــه حساب مدیر سرمایه متصل است کیی میشـود، در این نوع مشارکت سرمایه گذار برای انجام معامله و یــا بســتن معاملــه ای از معــاملات مــدیر حســاب دسترســی دارد و میتوانــد یوزیشــنی را کــه بــا آن موافق نیست ببندد و نیز در صورت تمایل پوزیشن دیگری در حساب خود باز کند (کارمزد مدیر سرمایه از سـود حاصـل از معــاملات بــه صــورت خودکــار محاسبه و برای مدیر سرمایه واریز میشود)
- اگر مدیر سرمایه مبلغ 1000 دلار در حساب مدیریت داشته باشد و معامله ای به حجم 0.1 لات روی یورو دلار انجام دهد، در حساب سرمایه گذاری که مبلغ 100 دلار سرمایه گذاری کرده است، یوزیشن یورودلار به حجم 0.01 لات اجرا میشود)

- در حساب MAM، مدیر سرمایه تنها به وجهی که خودش سرمایه گذاری کرده برای انجام معــاملات دسترســی دارد و میبایســت روی همــان مبلـــغ مدیریت سرمایه انجام دهد، هـر معاملــه ای کــه مدیر سرمایه انجام میدهد با حجمی نسـبی روی حساب سرمایه گذاران که به حساب مدیر سرمایه متصل است کیی میشـود. در ایــن نــوع حســاب سرمایه گذاران دسترسی ای برای بستن معاملات یا انجام معاملـه ی دیگـر ندارنـد. (کـارمزد مـدیر سرمایه از سـود حاصـل از معـاملات بـه صـورت خودکــار محاســبه و بــرای مــدیر ســرمایه واریــز میشود)
- اگـر مــدیر سـرمایه مبلــغ 1000 دلار در حســاب مدیریت داشته باشد و معامله ای بـه حجـم 0.1 لات روی یورو دلار انجام دهد، در حساب سـرمایه گذاری کـه مبلـغ 100 دلار سـرمایه گـذاری کـرده است، یوزیشن یورودلار به حجـم 0.01 لات اجـرا میشود.)

- در حساب PAMM تمام وجوه سرمایه گـذاری شده (هم وجه مدیر سرمایه هم وجوه سـرمایه گذاران) در یک حساب بـرای مـدیر سـرمایه در دسترس است و ایـن امکـان فـراهم اسـت تـا مدیرسرمایه بتواند استراتژی معاملاتی خــود را در روی مبلغ بالاتری نسبت به وجهی که صـرفا خودش به عنوان سرمایه قرار داده پیـاده کنــد؛ مدیر سرمایه دسترسی ای برای برداشت وجــوه سرمایه گذاران ندارد و تنها مبــالغ بــرای انجــام معـاملات در حسـاب مدیرسـرمایه PAMMدر اختیارش است، سود حاصـل از معـاملات نیـز پس از تسویه ی کارمزد مدیر سرمایه به نسبت میزان سرمایه ای که هر کدام از سرمایه گـذاران مشارکت کرده اند بین آنها تقسیم میشود.
- در حساب PAMMبه غیر از مدیر سرمایه هیچ شخص دیگـری اجـازه ی انجـام معاملـه و یـا بستن معاملات را ندارد. و اختیار حساب تنها با مدیر سرمایه است.

#### افتتاح حساب سرمایه گذاری مشارکتی در UNFXB

(ابتدا مختصـرا بـه توضـیح مفـاهیم و اصـطلاحات کاربردی این بخش میپردازیم در اسلاید های بعــدی<br>هرمرحله را جداگانه بیان میکنیم)

#### مفاهیم و اصطلاحات

- 1. کابین کاربری UNFXB: در این کابین (پنل کاربری) افتتاح حساب اولیــه و همچنین عملیات واریز و برداشت نهایی را انجام میدهید
- 2. پبل کاربری PAMM، در ایــن قسـمت عملیــات اختصاصــی مربــوط بــه اا Copy Trade (Social Trading) ی MAM ،PAMM ریا ریب انجام میهید.
	- 3. Master Account: حساب مدیر سرمایه
	- 4. Investment Account: حساب سرمایه گذار
- 5. Payment Account: درواقع کیف پـول شـما در پنـل کـاربری PAMM است
- 6. Leader Board: در این قسمت نمودار عملکرد مدیران مختـف نمــایش داده شده است
- .My Account در ایــن قســمت در پنــل کــاربری PAMM میتوانیــد بــه اکانت های مختلف خود و اطلاعات آنها دسترسی داشته باشید، پسورد اکانت معاملاتی خود را تغییر دهید و عملیات واریز یا برداشت وجــه را نهایی کنید.

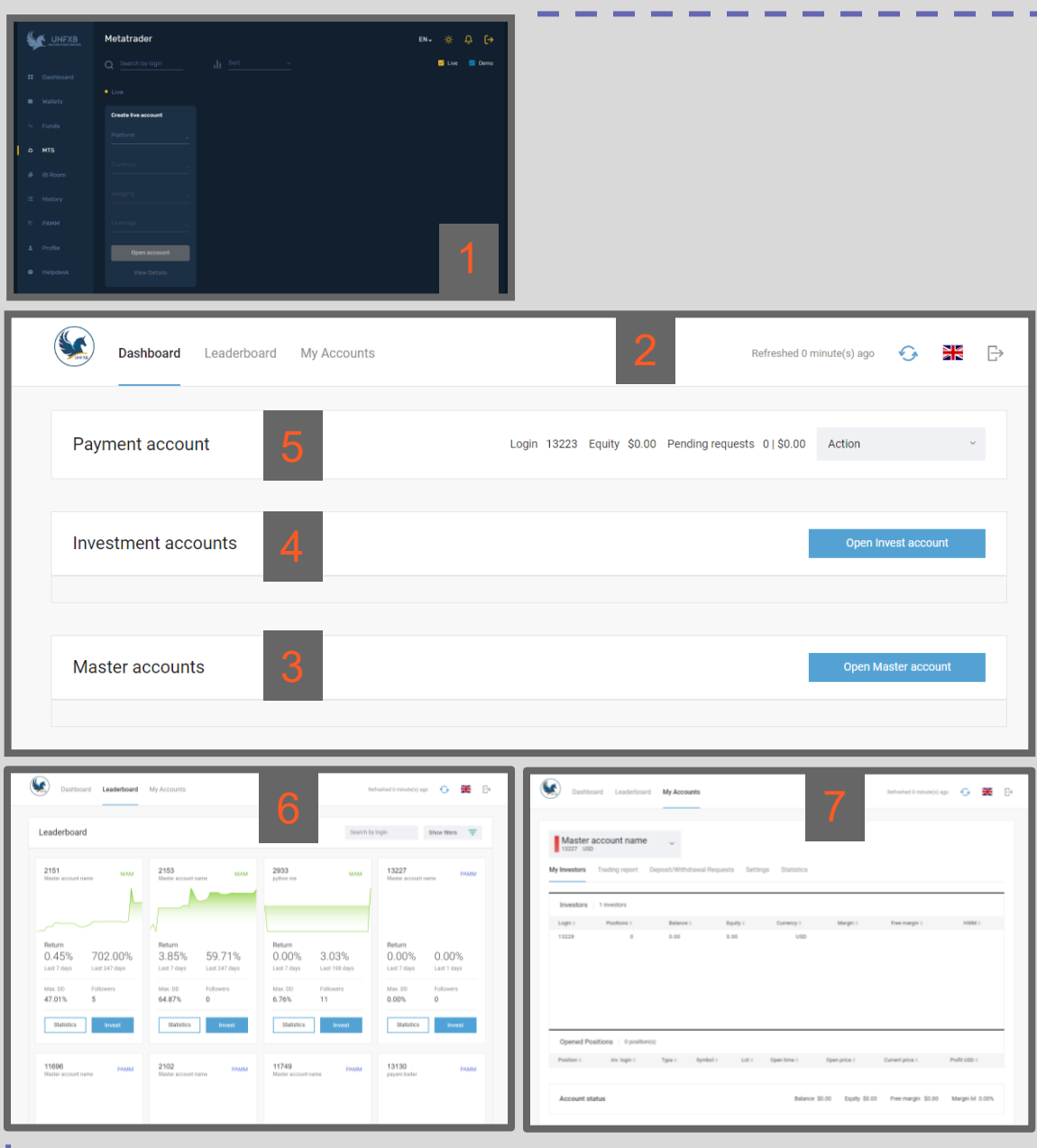

افتتاح حساب برای سرمایه گذار )در اسالید های بعدی هر مرحله جداگانه توضیح داده شده است(

## مراحل افتتاح حساب برای سرمایه گذار

افتتاح یک حساب PAMM در کابین افتتاح حساب<br>Investment Acco ییاروا UNFXB Investment Account **Section**  $\begin{picture}(20,10) \put(0,0){\vector(1,0){100}} \put(15,0){\vector(1,0){100}} \put(15,0){\vector(1,0){100}} \put(15,0){\vector(1,0){100}} \put(15,0){\vector(1,0){100}} \put(15,0){\vector(1,0){100}} \put(15,0){\vector(1,0){100}} \put(15,0){\vector(1,0){100}} \put(15,0){\vector(1,0){100}} \put(15,0){\vector(1,0){100}} \put(15,0){\vector(1,0){100}} \$ Adverted Entrance(1.1931 C) CH Payment account Login 13223 Equity \$2.00 Pending New Investment account  $\bigcirc$ Investment account was successfully created Master accounts

#### افتتاح حساب Pamm در کابین UNFXB

- در مرحلهی نخست، لازم است که مدیر سرمایه از داخــل کــابین UNFXB وارد بخش MT5 شود و از قسمت حساب هـای Live یـــــک اکانـــــت PAMM Account MT 5 باز کند.
- ِ توجــه کنیــد کــه عملیــات شــارژ حســاب از طریــق ایــن حســاب انجــام میشــود و بــرای شــارژ حساب لازم است که کـاربر ابتــدا وجه مورد نظـر خـود را بـه ایـن حساب واریــز و پــس از آن از در<br>پمل کاربری پم منتقل کند.

•

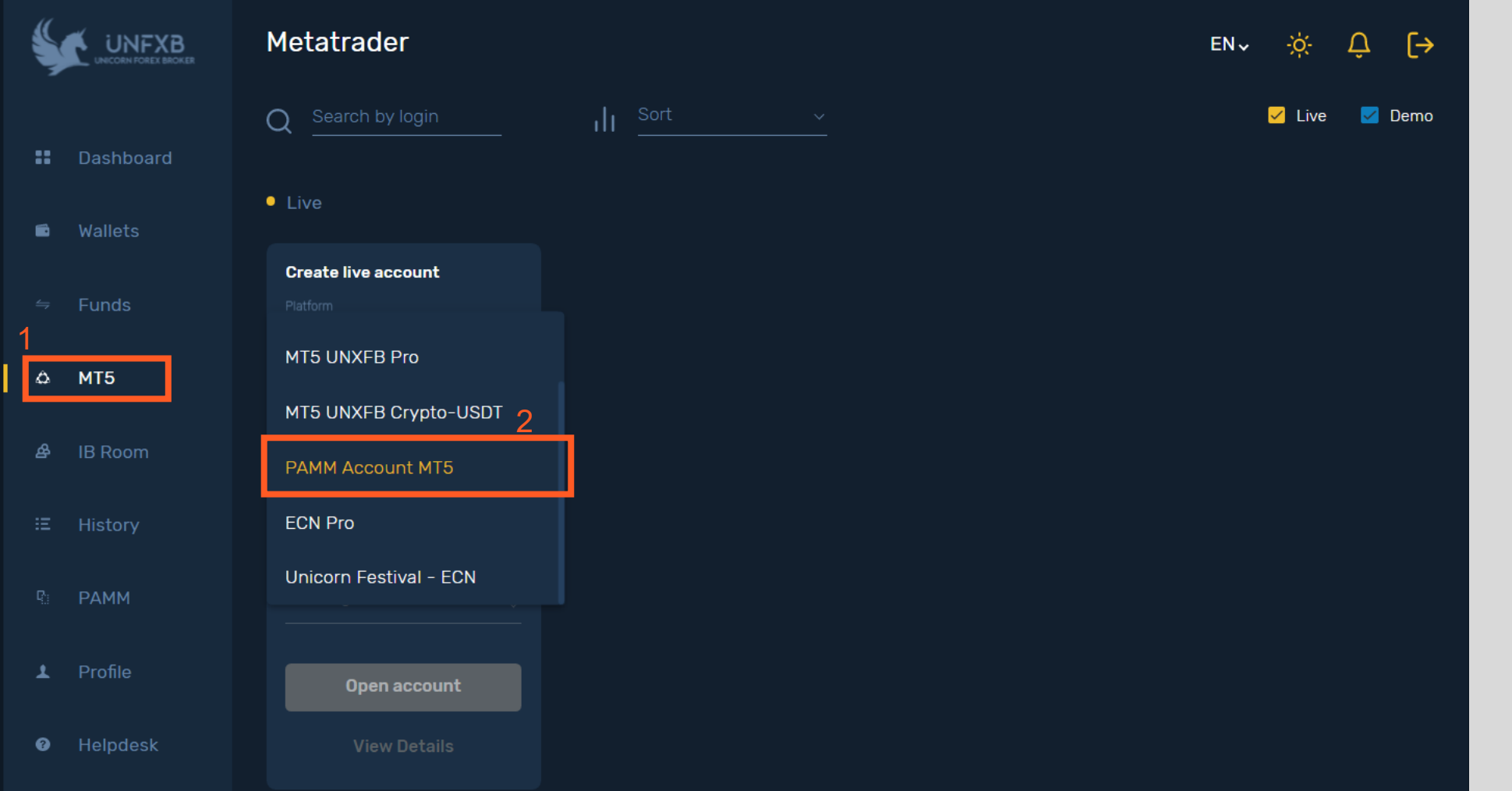

#### افتتاح حساب Pamm در کابین UNFXB

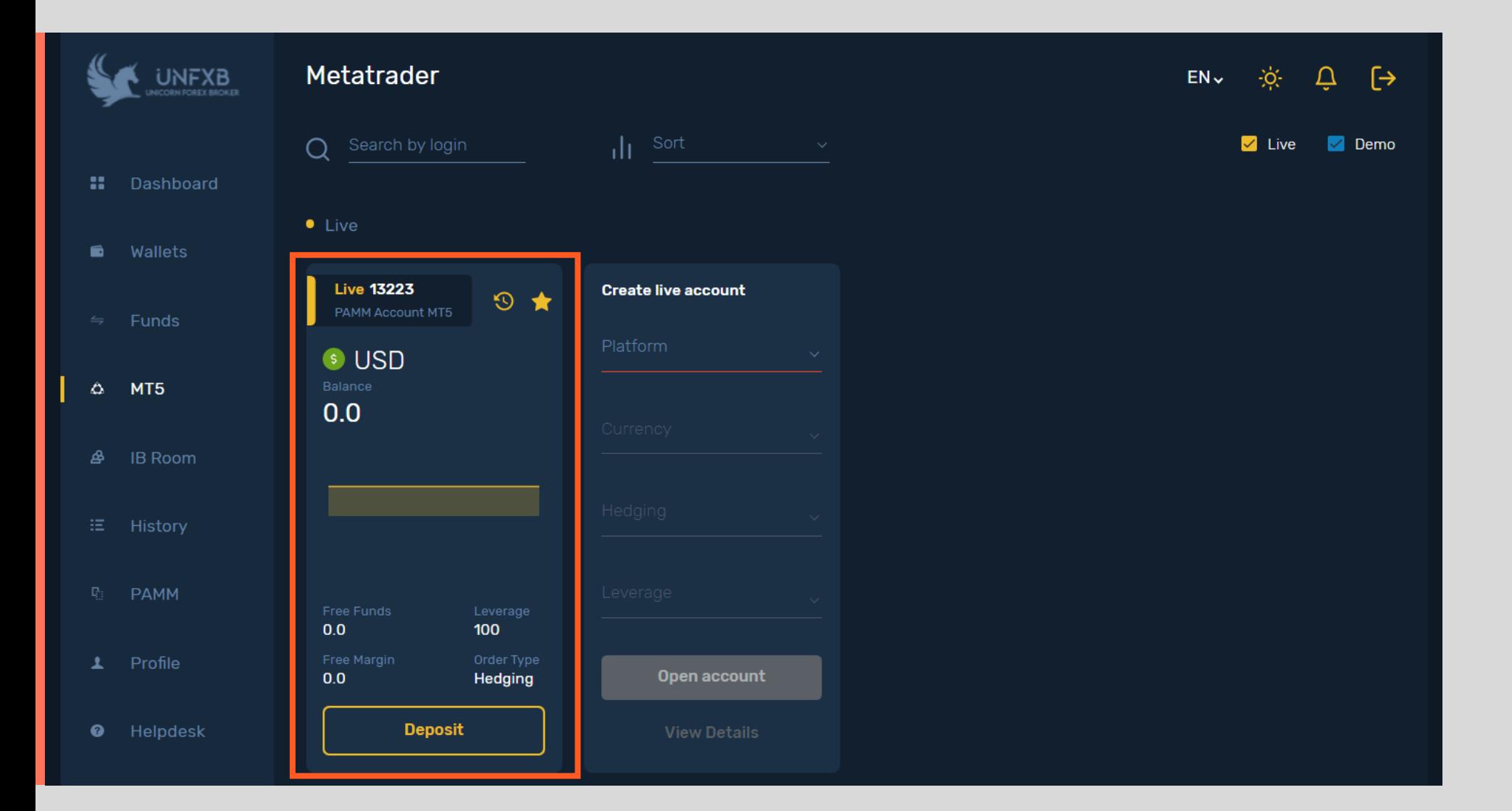

• در ایـن حالـت حسـاب افتتـــاح شـــده، توجـــه ِ فرماییــد **نبایــد** شــماره اکانت (Login) و پسورد ایــن حســاب را بــرای معـاملات وارد متاتریــدر کنیــد، ایــن حســاب و شماره معاملاتی آن تنها برای عملیـات واریـز و **برداشـــت** و ادامـــــهى فرآینــد افتتــاح حســاب سرمایه گذاری مشارکتی مورد نیاز شما است.

#### افتتاح حساب Pamm در کابین UNFXB

- در این مرحله از منو سمت چررد دا یرریرین UNFXB وارد بخـــش PAMM و سپس وارد بخش MT5 PAMM شــوید تــا بــه صــفحه ی پنــل کــاربری سرمایه گـذاری مشـارکتی<br>هدایت شوید.
- دقت کنید که دو شمارهی  $\star$ حســاب پـــم در کـــابین کاربری UNFXB با شـماره دا Payment account پبل ییاروا PAMM یکرن هستند

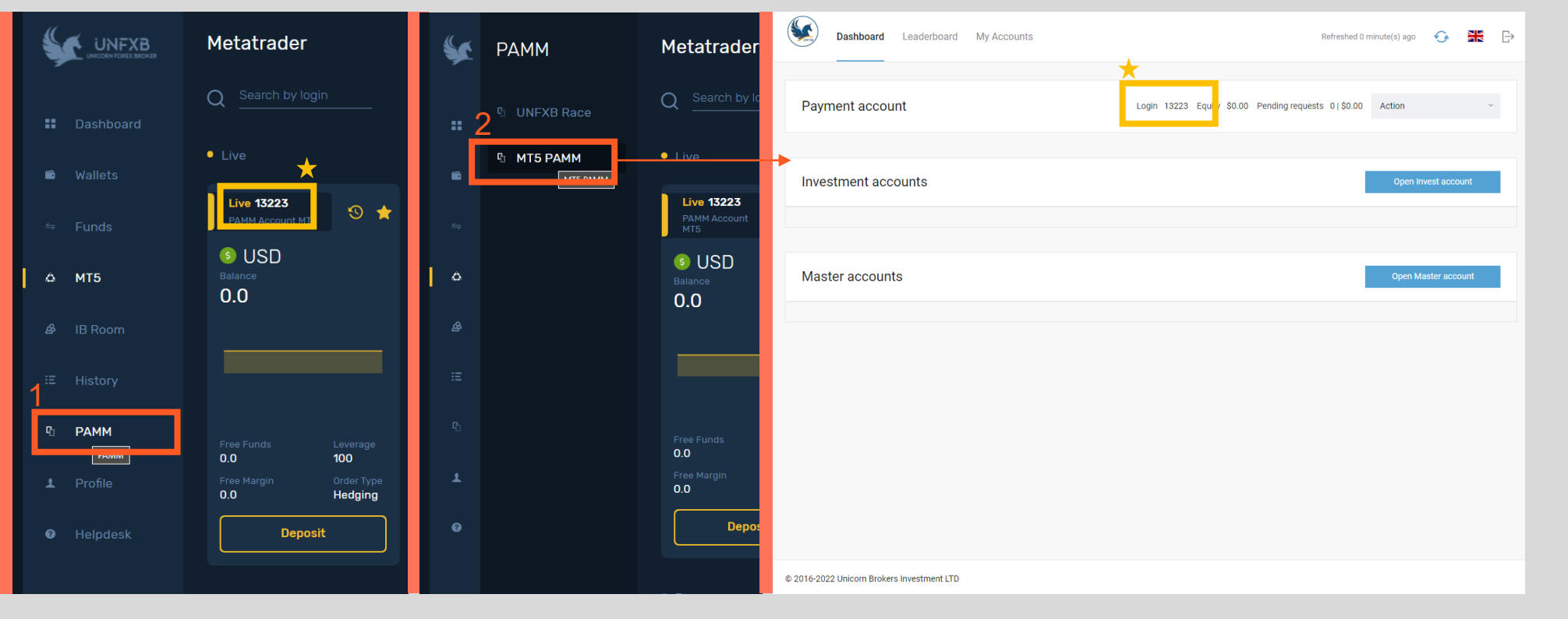

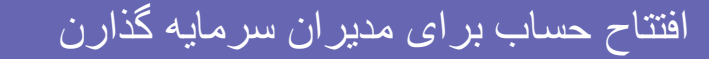

آشنایی با ینل کاربری سرمایه گذاری مشارکتی PAMM

در این بخش میتوانید مدیران حساب و عملکردشان را ببینید و بررسی کنید به اکانت های مختلف خود و اطلاعات آنها قسمت داشبورد، دسترسی سریع دسترسـی داشـته باشـید، پسـورد اکانـت معاملاتی خود را تغییـر دهیـد و عملیـات به بخش های مختلف پنل کاربری واریز یا برداشت وجه را نهایی کنید. S **Dashboard** Leaderboard My Accounts Refreshed 0 minute(s) ago ive 13223 این شماره مطابق شماره ی اکانت PAMM در کابین کاربری UNFXB است

> Payment account ------------------------------Login 13223 Equity \$0.00 Pending requests 0 | \$0.00 Action ا۔۔۔ → کیف پول شما در پنل کاربری PAMM است افتتاح حساب Investment accounts Open Invest account سرمایه گذار افتتاح حساب Master accounts Open Master account مدیر سرمایه

NR<br>2k  $\Rightarrow$ 

↶

 $\odot$   $\star$ 

@ 2016-2022 Unicorn Brokers Investment LTD

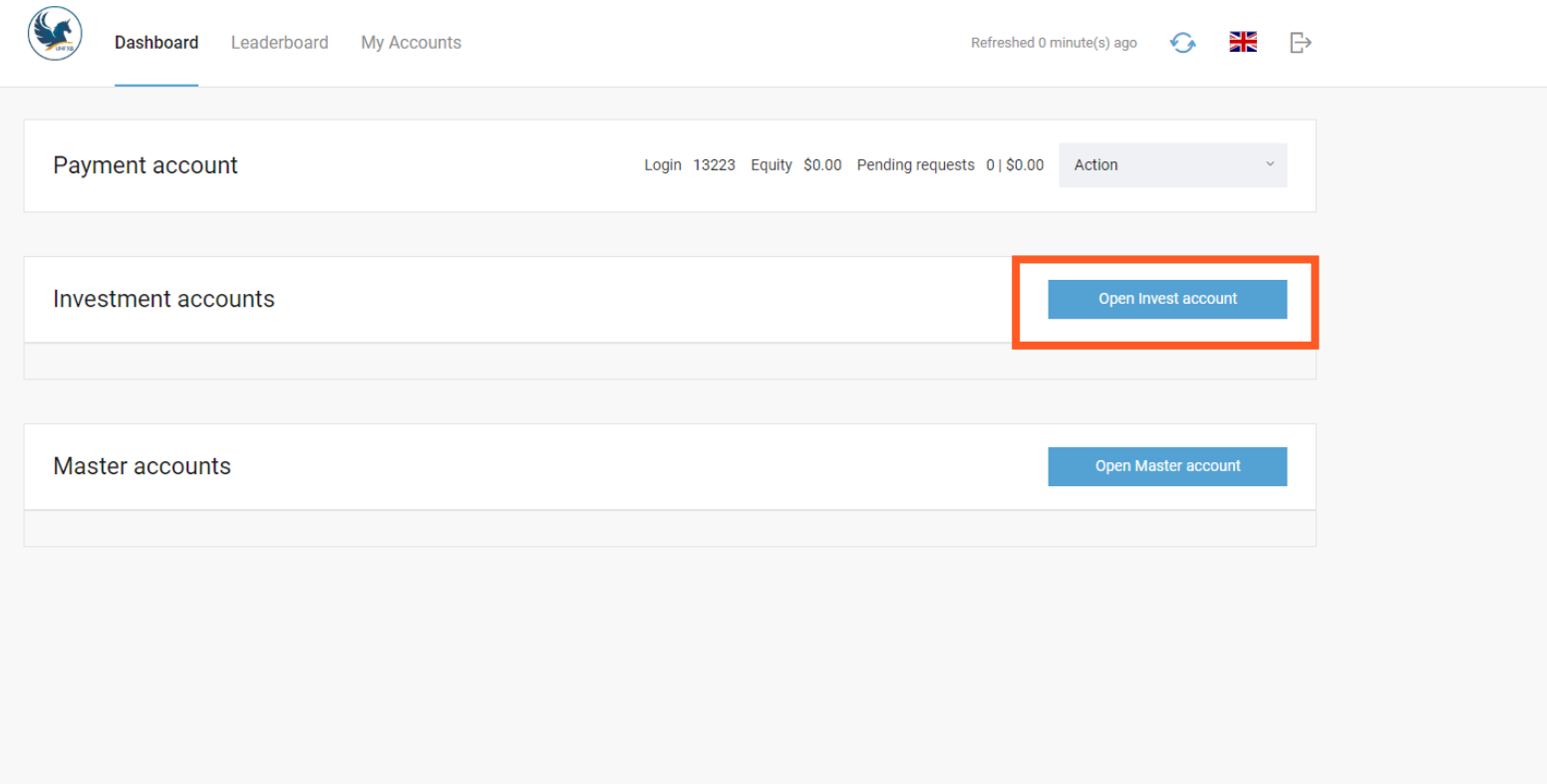

• برای باز کردن حساب سـرمایه Social Trading / Copy گذاا Trading

از پنل کـاربری قسـمت داشـبورد **open Investment account** کلیک کنید.

@ 2016-2022 Unicorn Brokers Investment LTD

- (1) **لوریج** مدنظر خود را انتخاب کنید
- (2) روی **Open Account** کلیک کنید.
- (3) شماره حساب معـاملاتی و رمـز عبـور خود را حتما یادداشت کنیـد، و نـزد خـود<br>نگه دارید و از دادن آن به سایر افراد **جـداً**<br>خودداری کنید.
- (4) مطابق تصاویر مراحل را انجام دهید و در پایان برای اتصال حساب خود بـه یـک سریو سروسییر، ایا **leaderboard to Go** کلیک کنید.

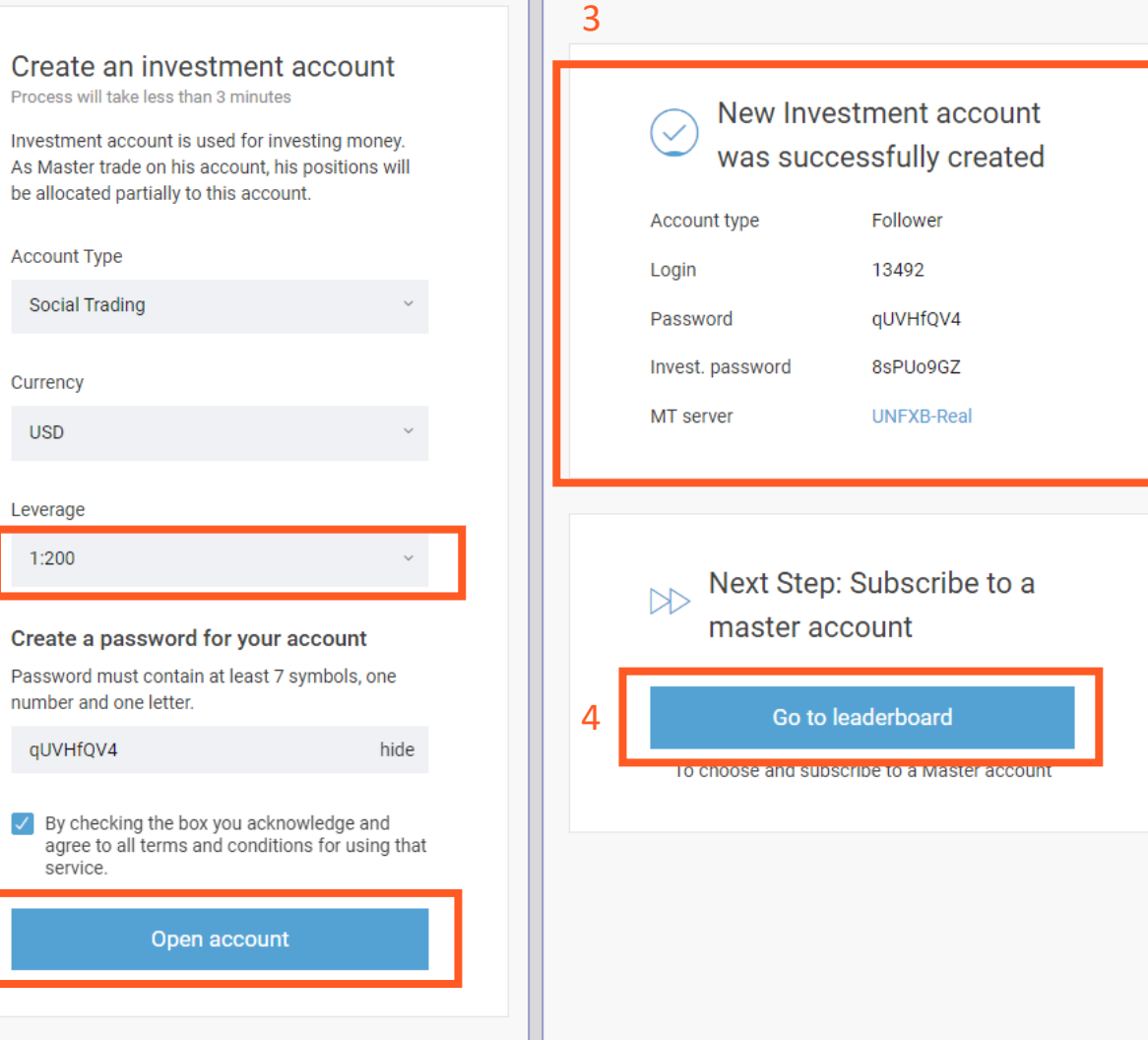

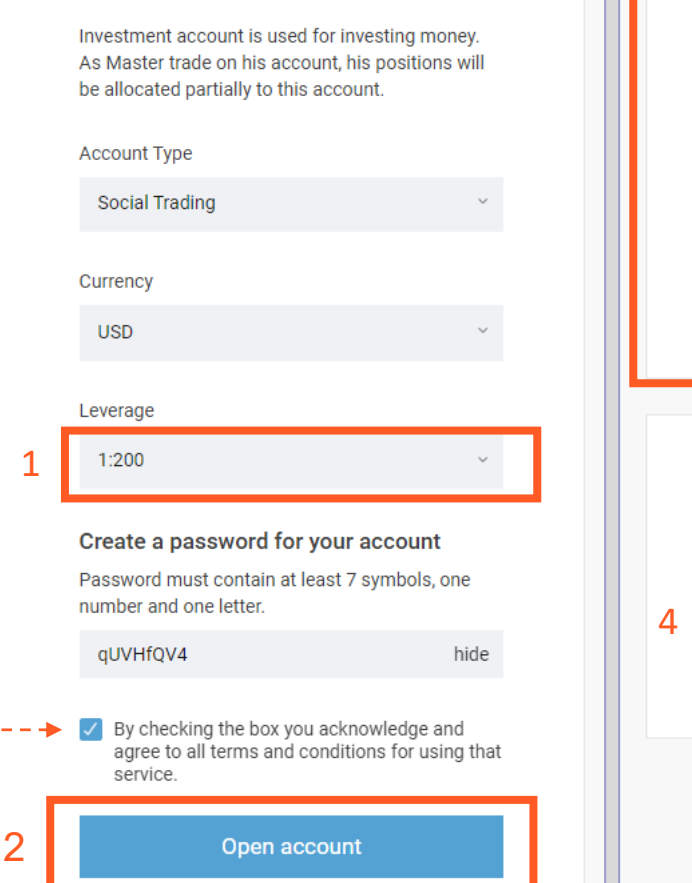

✓

Process will take less than 3 minutes

- دا ق رررمت **Leaderboard** سررریو حساب مدنظر خود را جست و جـو کنید و برای اتصال حساب خود روی دکمه ی <mark>Invest</mark> بزنید.
- توجـه کنیـد کـه اگـر مـدیر حسـاب مدنظر شما حساب **Social trading** دارد شما هم بایـد حسـاب سـرمایه گـذار Social trading بـاز کنیــد و اتصال را انجام دهید

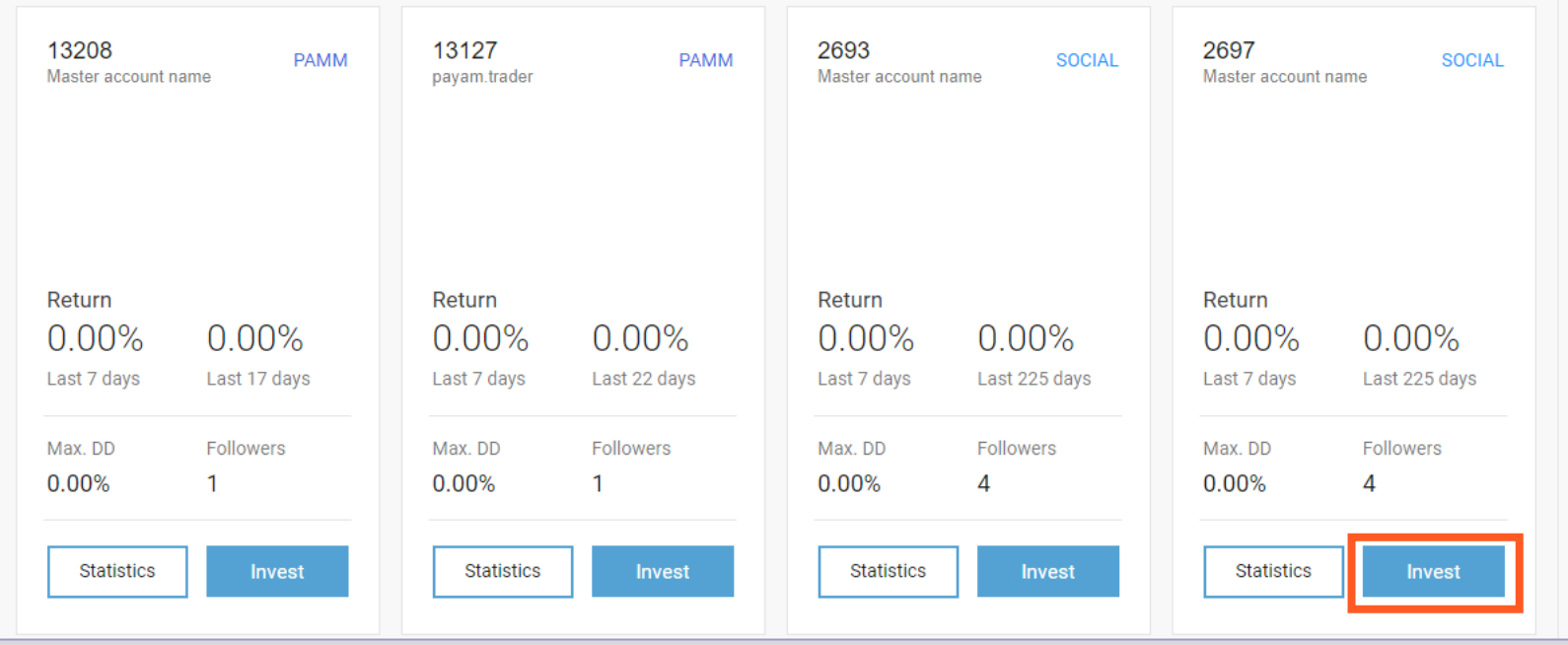

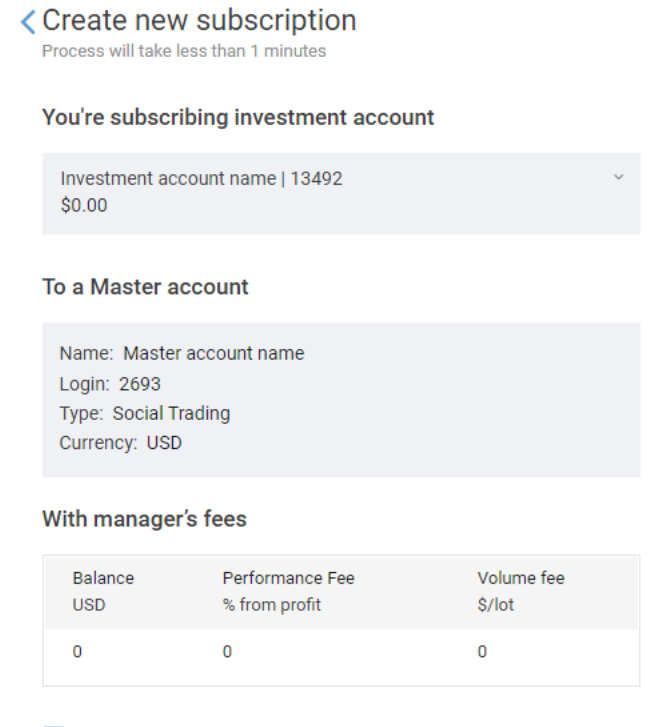

 $\vee$  By checking the box you acknowledge and agree that you have agree to be bound by all terms set forth herein.

Subscribe to a master account

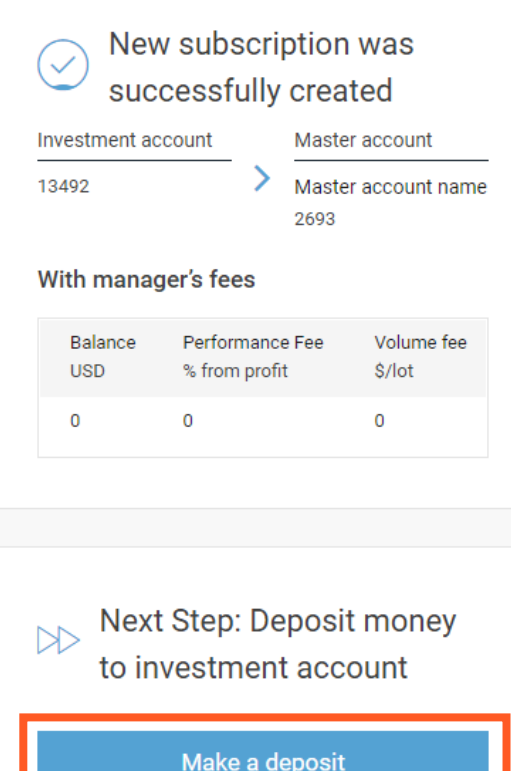

And start copying signals from a professional

- بعــد از کلیـــک در مرحلـــه ی قبلـــی وارد صفحهی مقابل میشوید در این بخش لازم است که اطلاعات مربوط به حسـاب مــدیر سرمایهی خود را **مطالعه** کنید و در صـورت **پذیرفتن** و موافقت با آن قسـمت تیـک را رزنیررررررررررر ی دا پییرررررررررررین ایا یلیر **Subscribe to master account** کنىد.
- در ادامــه بــرای شــارژ حســاب خــود روی .یبی یلی **Make a deposit**

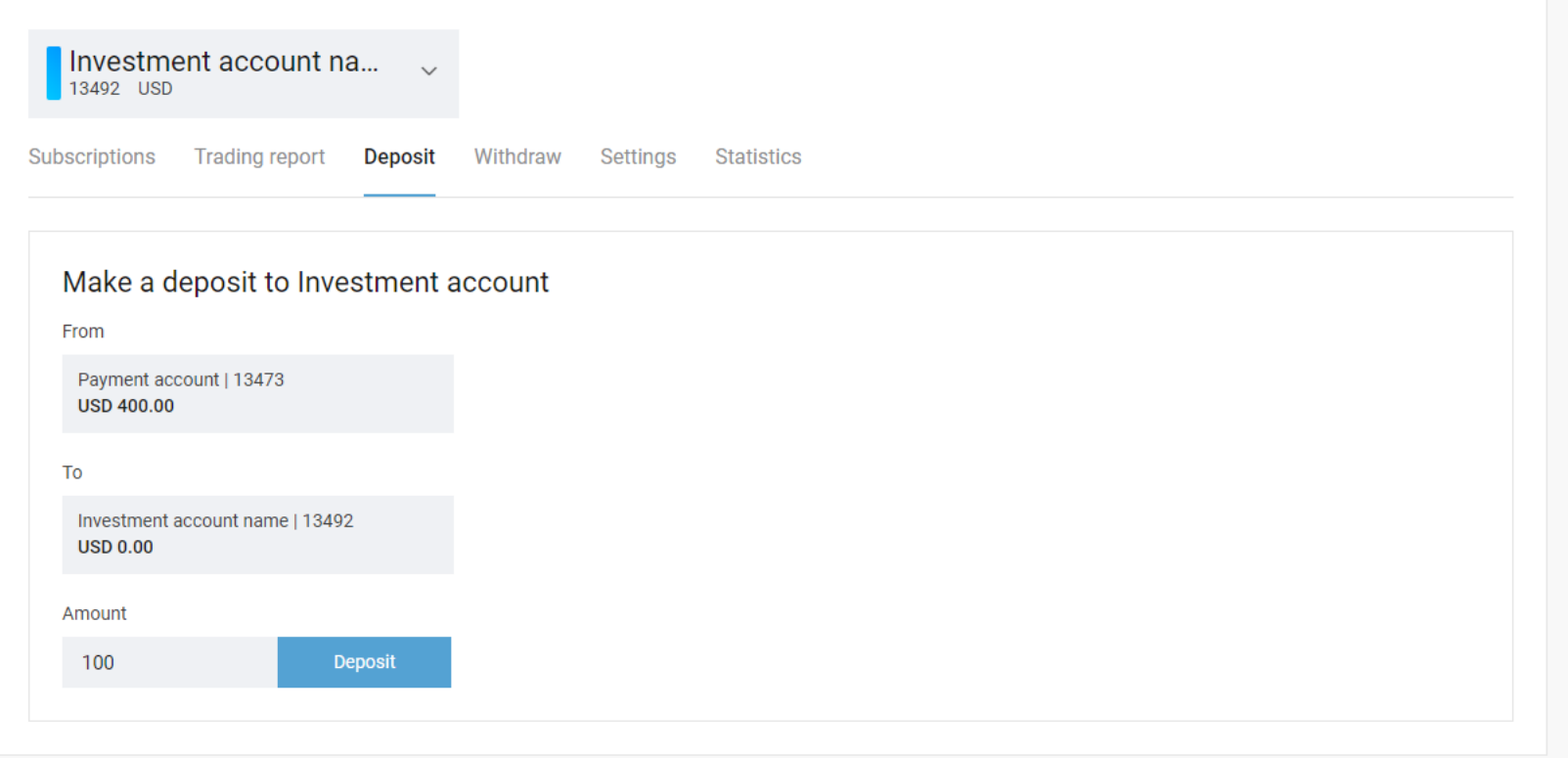

- پروسه ی شارژ حساب خود را بـه ترتیب مراحل انجام دهید.
- توجه فرماییـد کـه بـرای انجـام دپوزیـت ابتـدا لازم اسـت کـه account خصود را از کابین اصلی UNFXB شارژ کـرده باشید.

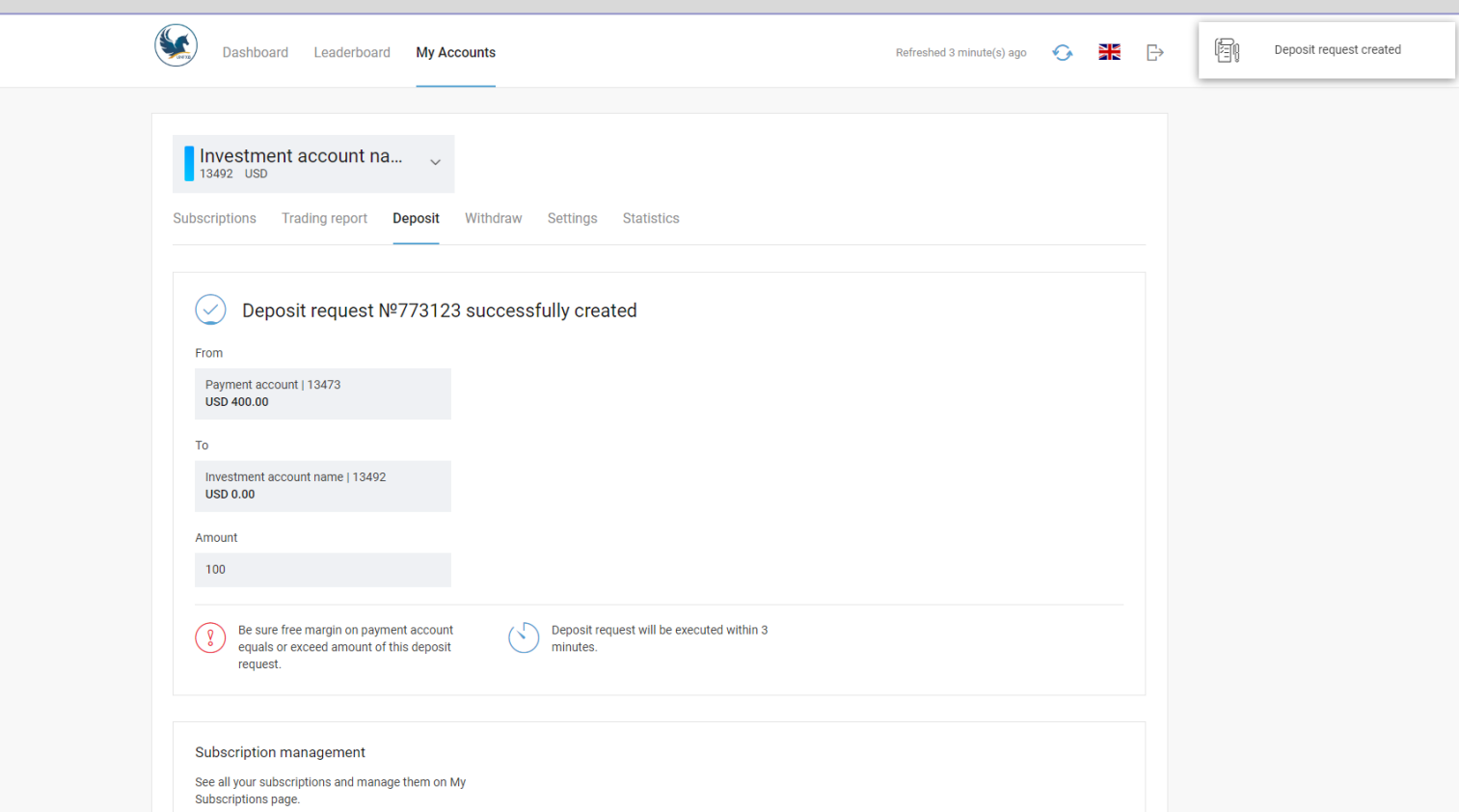

• در ایــن حالــت شــارژ

حساب شما انجام شده

است.

## **پس از اتمام مراحل، حساب TRADE COPY شما به م یر سرمایتان متصل می شود.**

موفق و پرسود باشید.

• برای آگاهی بیشتر و دریافت پاسخ پرسشهای خود با پشتیبان خود در ارتباط باشید.

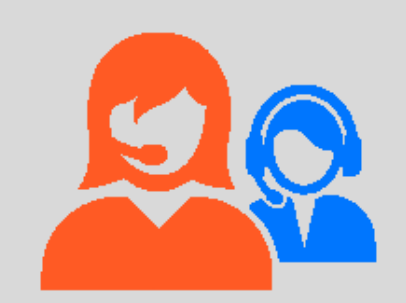

[invest@unfxb.com](mailto:invest@unfxb.com)